## Installation **<sup>3</sup>**

**5 6**

**7**

**English** Remove yellow label from mouse battery compartment. Mouse uses only 2 **RECHARGEABLE NiMH** batteries. **Keyboard bottom:** insert 4 AA alkaline batteries. **MediaPad bottom:** insert 2 AA alkaline batteries.

**Español** Debe quitar la etiqueta amarilla del compartimento de las pilas del ratón. El ratón necesita 2 pilas **NiMH RECARGABLES**. **Parte inferior del teclado:** introduzca 4 pilas alcalinas AA. **Parte inferior del MediaPad:**  introduzca 2 pilas alcalinas AA.

**Français** Enlevez l'étiquette jaune du compartiment des piles de la souris. La souris n'utilise que 2 piles **RECHARGEABLES NiMH**. **Dessous du clavier:**  insérez 4 piles alcalines AA. **Dessous du MediaPad:** insérez 2 piles alcalines AA.

**Português** Remova a etiqueta amarela do compartimento de baterias do rato. O rato utiliza apenas 2 baterias **NiMH RECARREGÁVEIS**. **Parte de baixo do teclado:** introduza 4 baterias AA alcalinas. **Parte de baixo do MediaPad:**  introduza 2 baterias AA alcalinas.

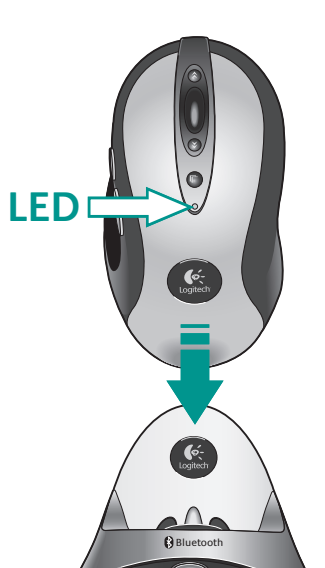

 $\mathbb{B}$  <sup>connect</sup>  $\mathbb{B}$ 

**4**

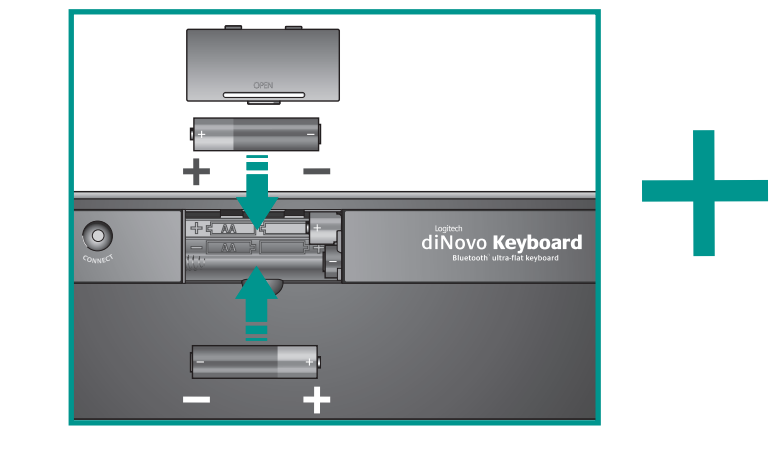

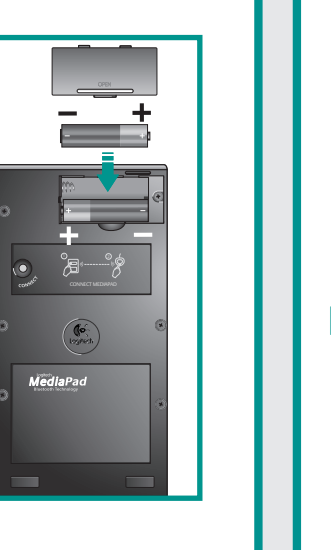

**English** Try using your mouse and keyboard to make sure they are working. If they are not working, read "Solving Setup Problems" on back of document (step 4). Also for future reference, read the **Connection Assistance label** under the keyboard.

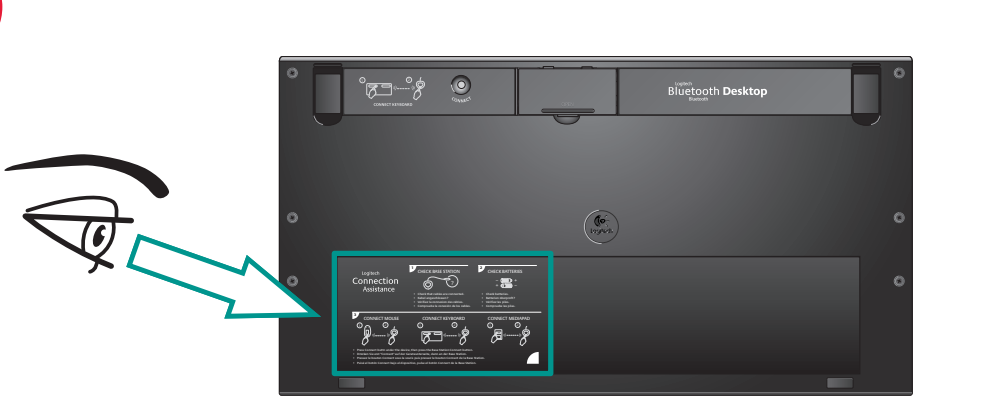

**OFF**

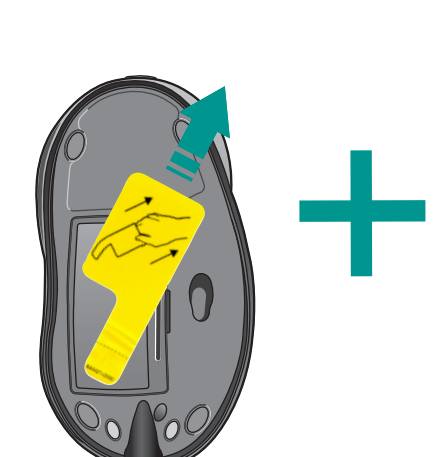

**Español** Pruebe el ratón, el teclado y MediaPad para comprobar que funcionan. Si no funcionan, consulte "Resolución de problemas de instalación" al final del documento (paso 4). Lea también **la etiqueta con información sobre conexión** en la parte inferior del teclado.

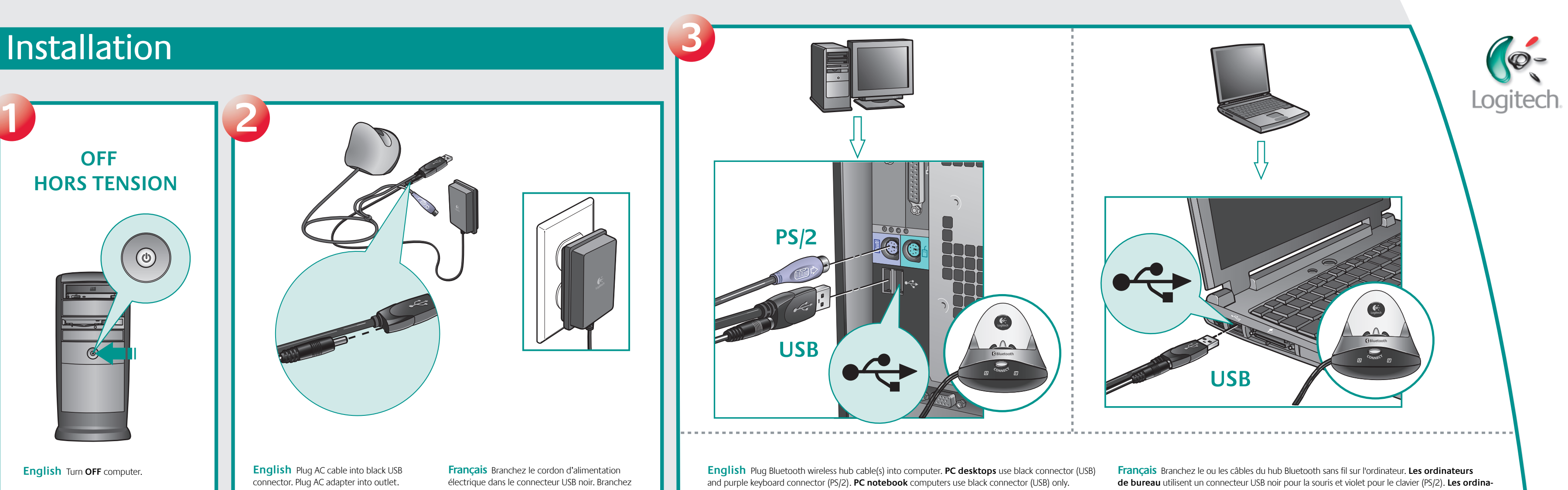

**Français** Utilisez la souris, le clavier et le MediaPad pour vérifier leur fonctionnement. S'ils ne fonctionnent pas, lisez la section Résolution des problèmes d'installation figurant au verso du document (étape 4). Veuillez lire également le contenu de l'**étiquette d'assistance de connexion** figurant sous le clavier.

**9 8** Logitech Bluetooth Connection Wizard **English** To enjoy all the features of the keyboard and mouse, you must install the software. **English** Please follow the Logitech Connection Wizard to connect **securely** your mouse, keyboard, and MediaPad. **Français** Pour profiter pleinement de toutes les fonctions du clavier et de la souris, vous devez installer le logiciel. **Español** Siga las instrucciones del Asistente para conexión de Logitech para **Español** Para disponer de todas las funciones del teclado y el ratón, debe instalar el software. conectar **debidamente** el ratón, el teclado y MediaPad. **Português** Para utilizar todos os recursos do teclado e do mouse, é necessário instalar o software.**Français** Veuillez suivre les étapes de l'Assistant de connexion Logitech pour connecter votre souris, votre clavier et votre MediaPad **en toute sécurité**. **Português** Siga o assistente de ligação da Logitech para ligar **com segurança** o rato, o teclado e o MediaPad.

**Português** Experimente utilizar o rato, o teclado e o MediaPad para certificar-se de que estão a funcionar. Se não estiverem a funcionar, leia "Resolvendo problemas de configuração" no fim do documento (passo 4). Para uma referência no futuro, leia também **o rótulo Assistência de Ligação de baixo** do teclado.

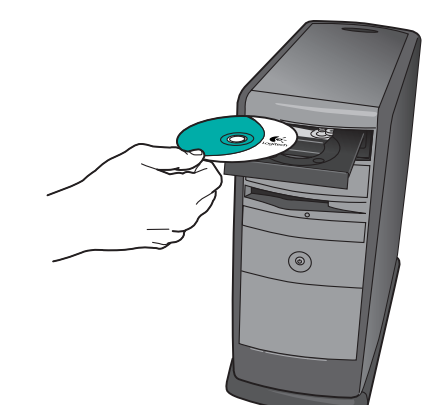

**Português** Coloque o rato no concentrador sem fio Bluetooth para carregar as baterias. **Carregando:** a luz verde do LED do rato pisca. **Carregado:** a luz verde do LED fica estável durante 5 minutos. **Bateria fraca:** a luz vermelha do LED pisca. **Importante: para a capacidade máxima, são necessárias três cargas completas.**

**Español** Conecte al ordenador los cables del concentrador inalámbrico Bluetooth. **Los PC** de sobremesa usan conectores de teclado morados (PS/2) y negros (USB). **Los PC portátiles** usan sólo conectores negros (USB).

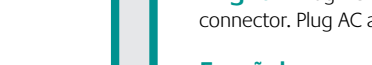

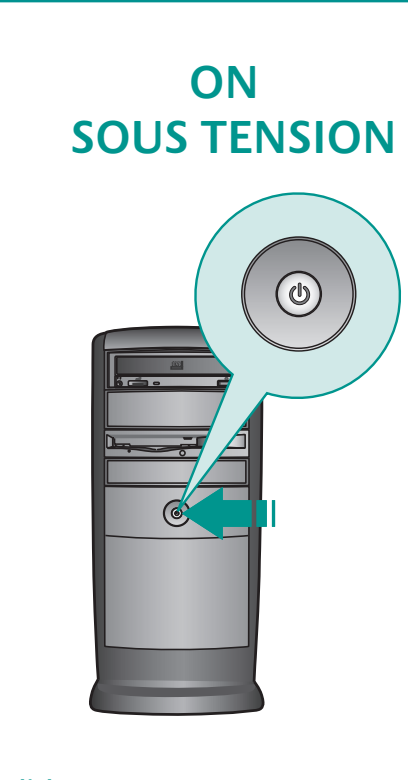

**teurs portables** utilisent un connecteur USB noir uniquement.

**Português** Ligue o cabo do concentrador sem fio Bluetooth ao computador. **PC** de secretária utiliza os conectores preto (USB) e roxo de teclado (PS/2). Computadores **PC notebook** utilizam somente o conector preto (USB).

**English** Turn **OFF** computer. **Español Apague** el ordenador.

**Français** Mettez l'ordinateur **hors tension**.

**Português Desligue** o computador.

**Español** Conecte el cable CA al conector USB negro. Conecte el adaptador CA a la toma de alimentación.

l'adaptateur secteur dans la prise électrique. **Português** Ligue o cabo AC ao conector USB preto.

Ligue o adaptador AC à tomada de parede.

**English** Place mouse in Bluetooth wireless hub to charge its batteries. **Charging:** mouse LED blinks green. **Charged:** LED turns solid green for 5 minutes. **Low battery:** LED blinks red. **Important: for full capacity, three complete charges are needed.** 

**Español** Coloque el ratón en el concentrador inalámbrico Bluetooth para cargar las pilas. **Carga en curso:** el diodo del ratón parpadea con luz verde. **Carga completada:** el diodo del ratón permanece verde durante 5 minutos. **Pilas descargadas:** el diodo parpadea con luz roja. **Importante: se necesitan tres operaciones completas de carga para obtener la carga plena.** 

**Français** Placez la souris sur le hub Bluetooth sans fil pour charger ses piles. **En cours de chargement:** le témoin vert clignote. **Chargement effectué:** le témoin vert de la souris reste allumé en continu pendant 5 minutes. **Niveau faible:** le témoin rouge clignote. **Important: pour parvenir à une charge totale, il faut effectuer trois cycles de chargement complets.**

**English** Turn **ON** computer.

**Español Encienda** el ordenador.

**Français** Mettez l'ordinateur **sous tension**.

**Português Ligue** o computador.

**HORS TENSION**

 $\circledcirc$